#### Tutorial Avaliação de trabalho - Avaliador

#### **Acessar a url: [http://conferencias.redeunida.org.br](http://conferencias.redeunida.org.br/)**

#### **Efetuar login com o e-mail e senha de cadastro do site da Rede Unida**

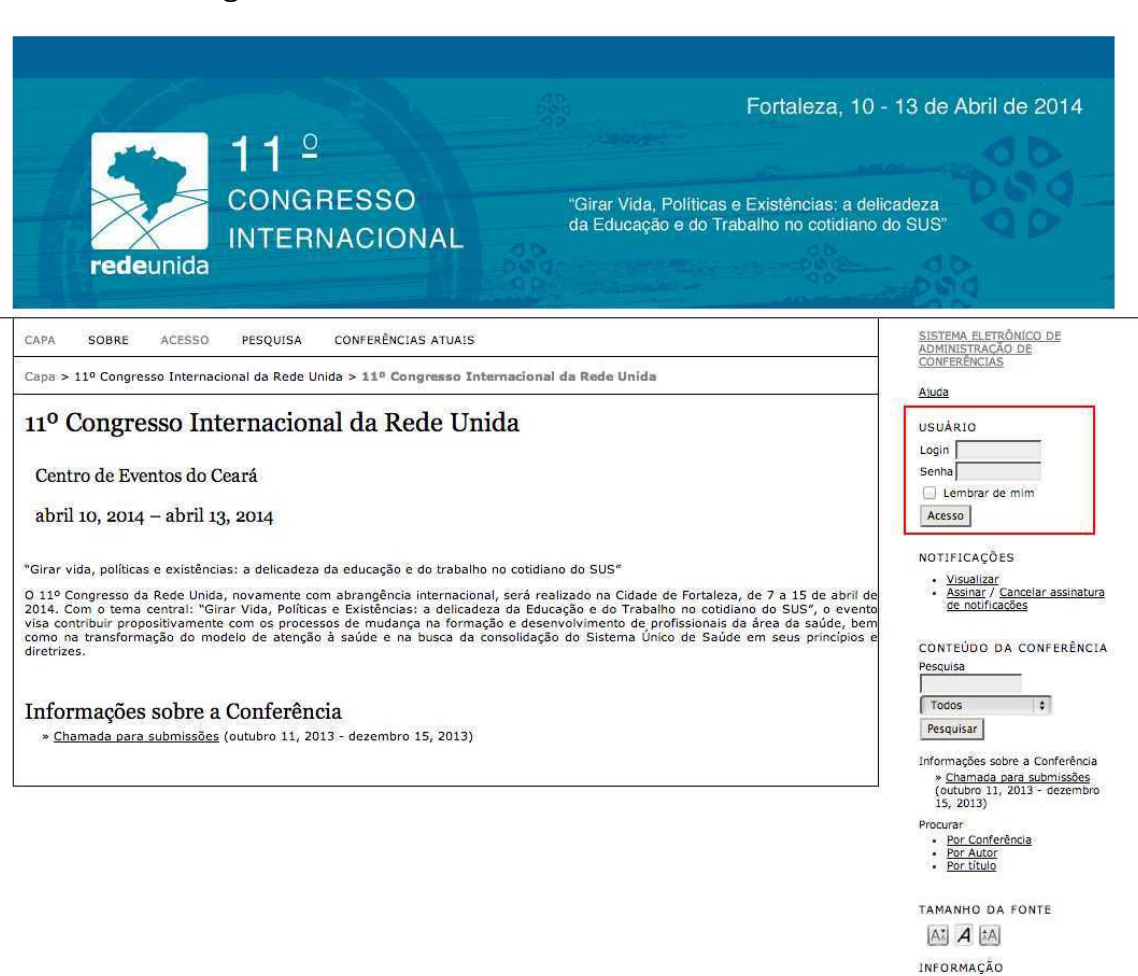

· Para leitores<br>· Para Autores

### **Pagina do usuário**

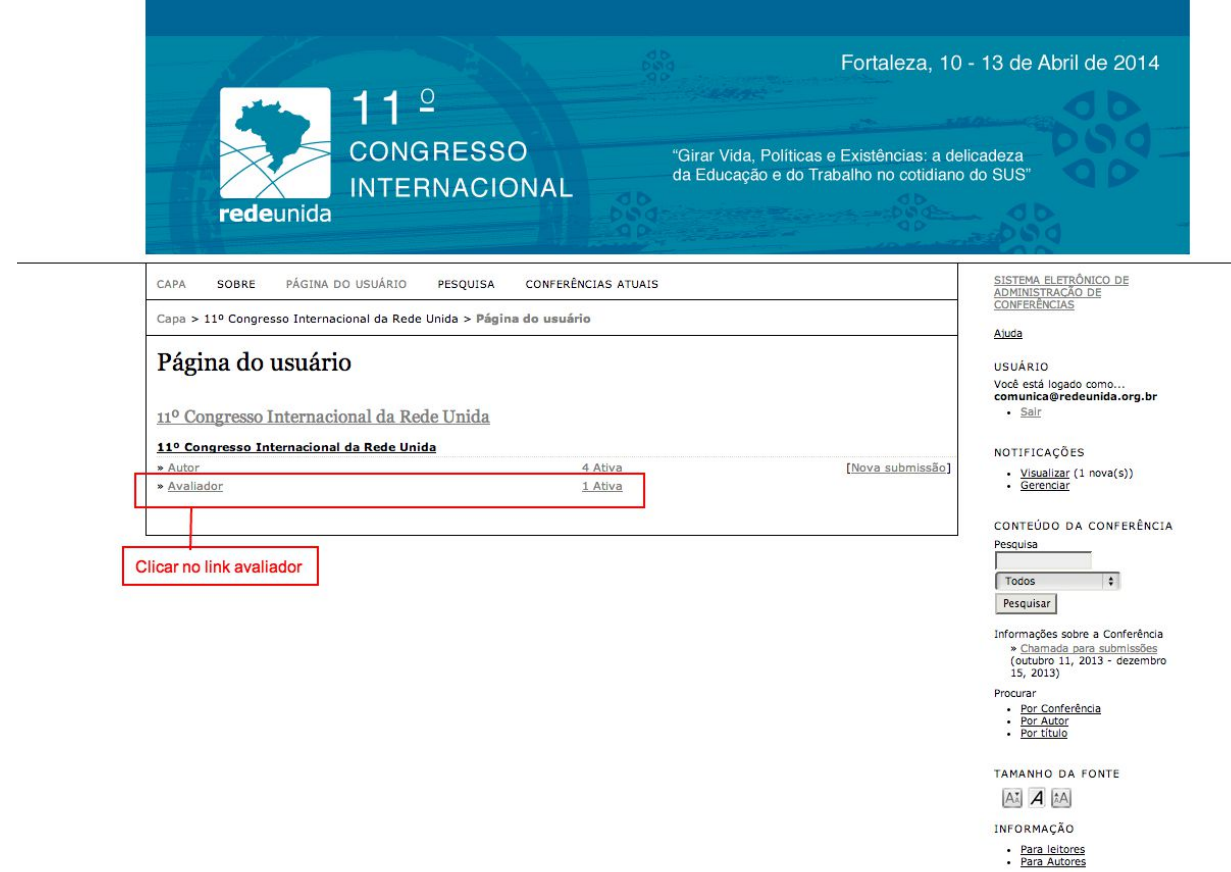

## Trabalhos para avaliar

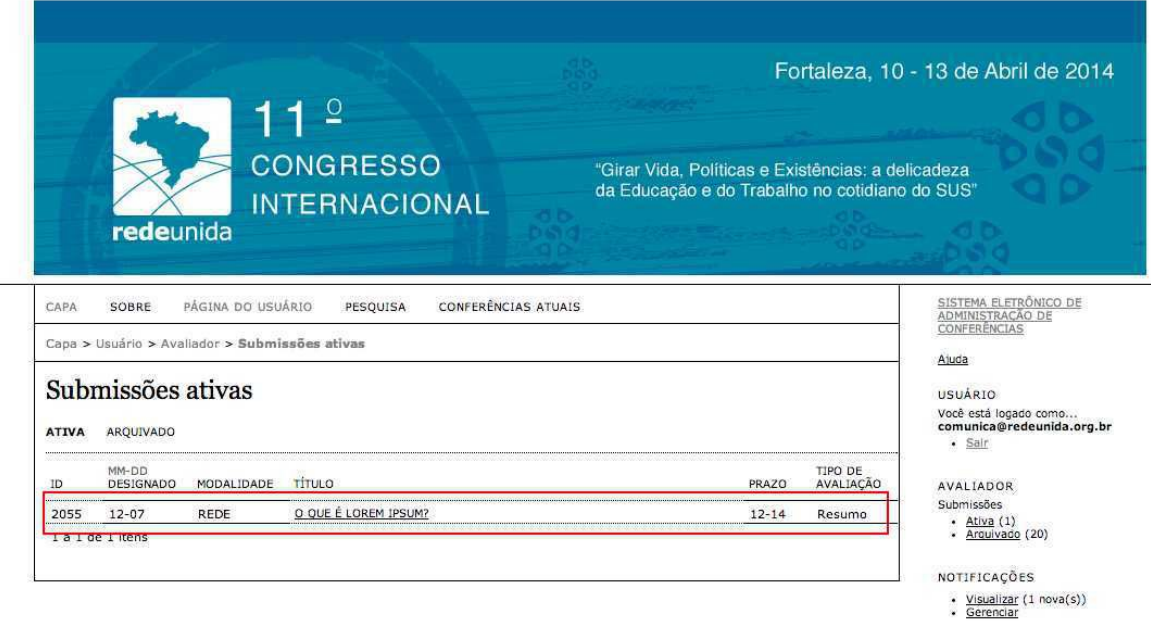

CONTEÚDO DA CONFERÊNCIA 

Pesquisar

Informações sobre a Conferência<br>
Schammada para submissões<br>
(outubro 11, 2013 - dezembro<br>
15, 2013)<br>
Procurar<br>
• <u>Por Autor</u><br>
• <u>Por Autor</u><br>
• Por <u>Huto</u>

TAMANHO DA FONTE  $A^*$   $A$   $[A]$ 

INFORMAÇÃO

· Para leitores<br>· Para Autores

## **Página de avaliação do trabalho**

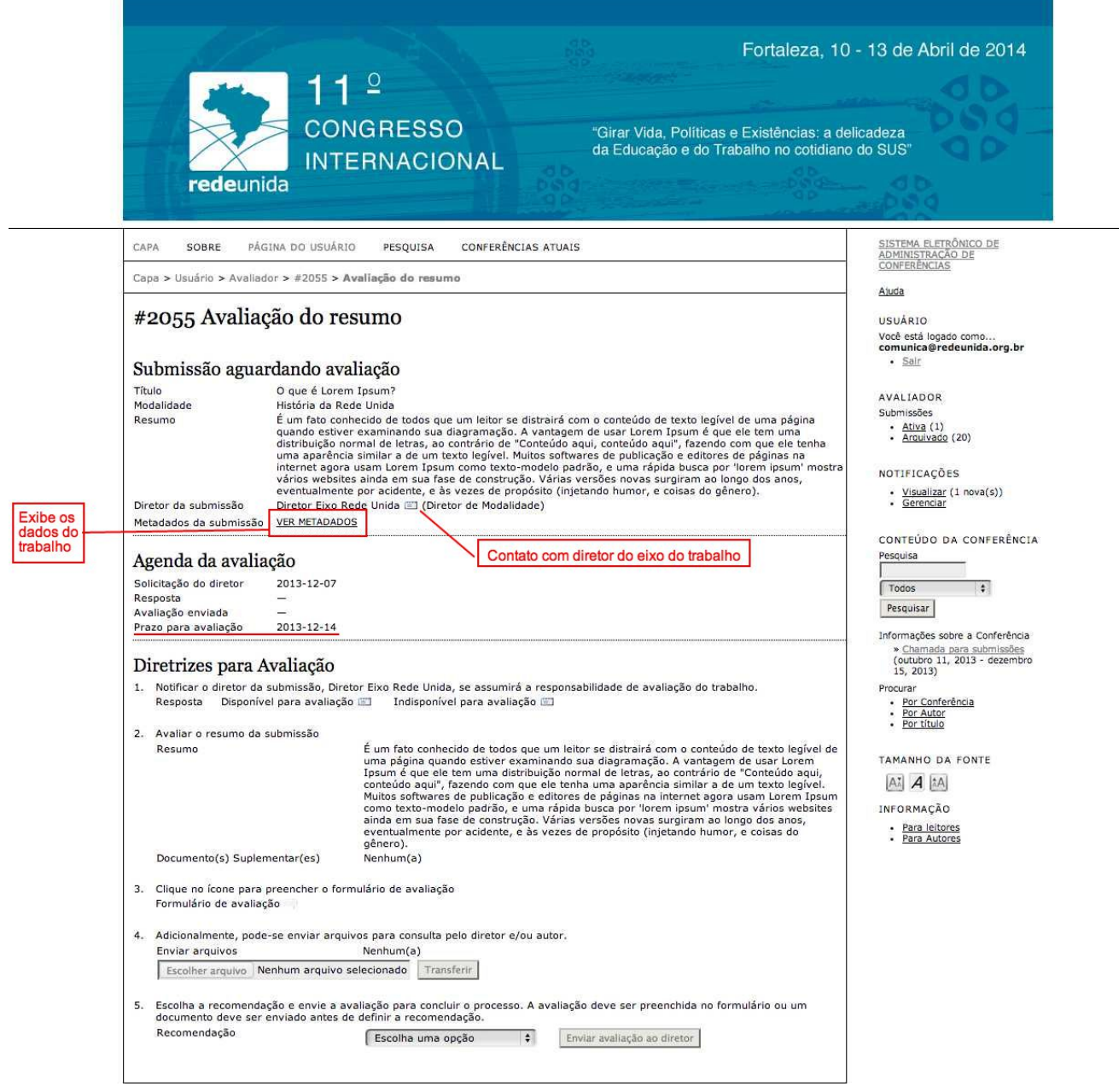

### **Avaliação do trabalho – Passo 1: Disponibilidade para avaliação**

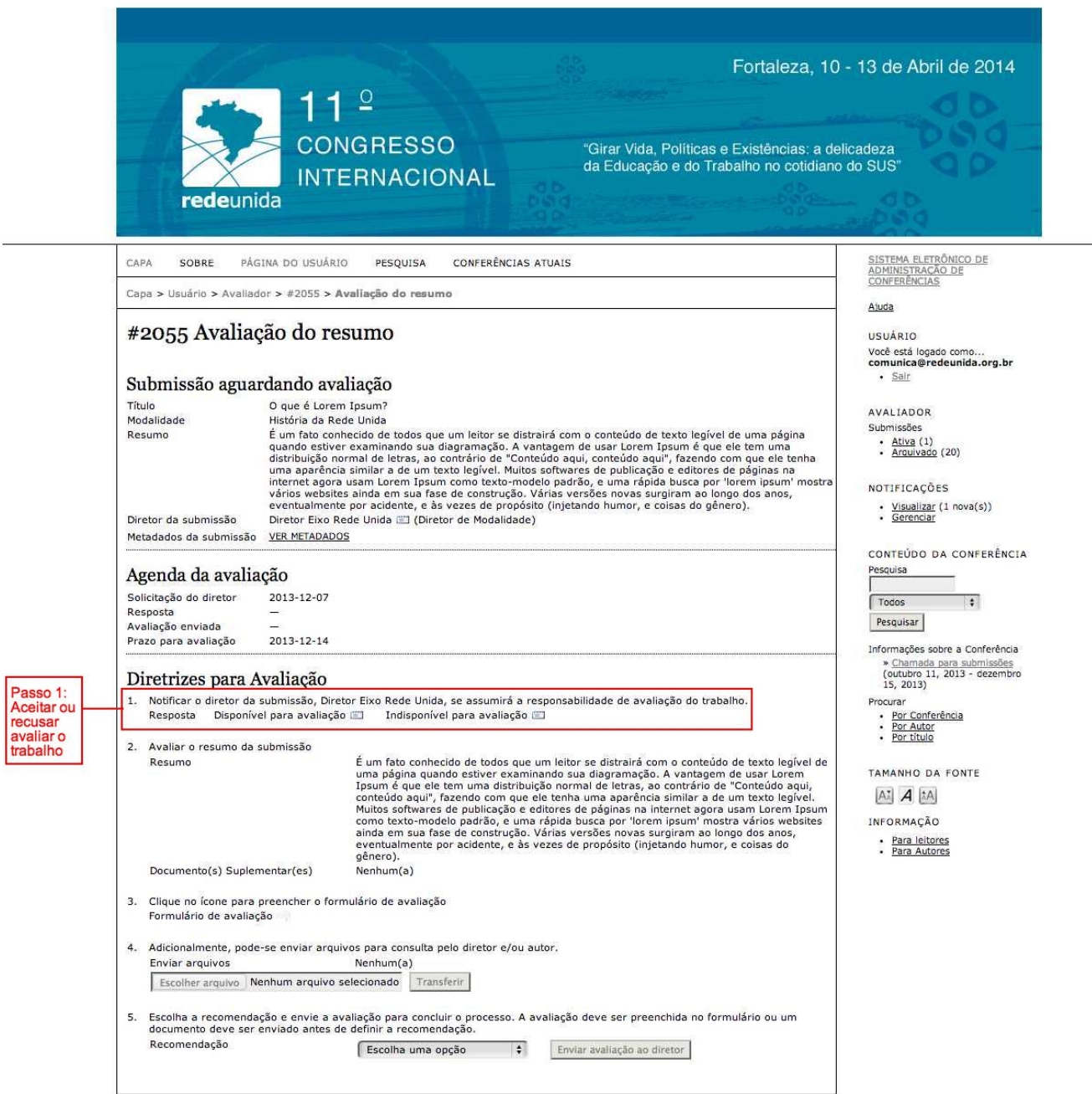

## **Confirmação disponibilidade para avaliação**

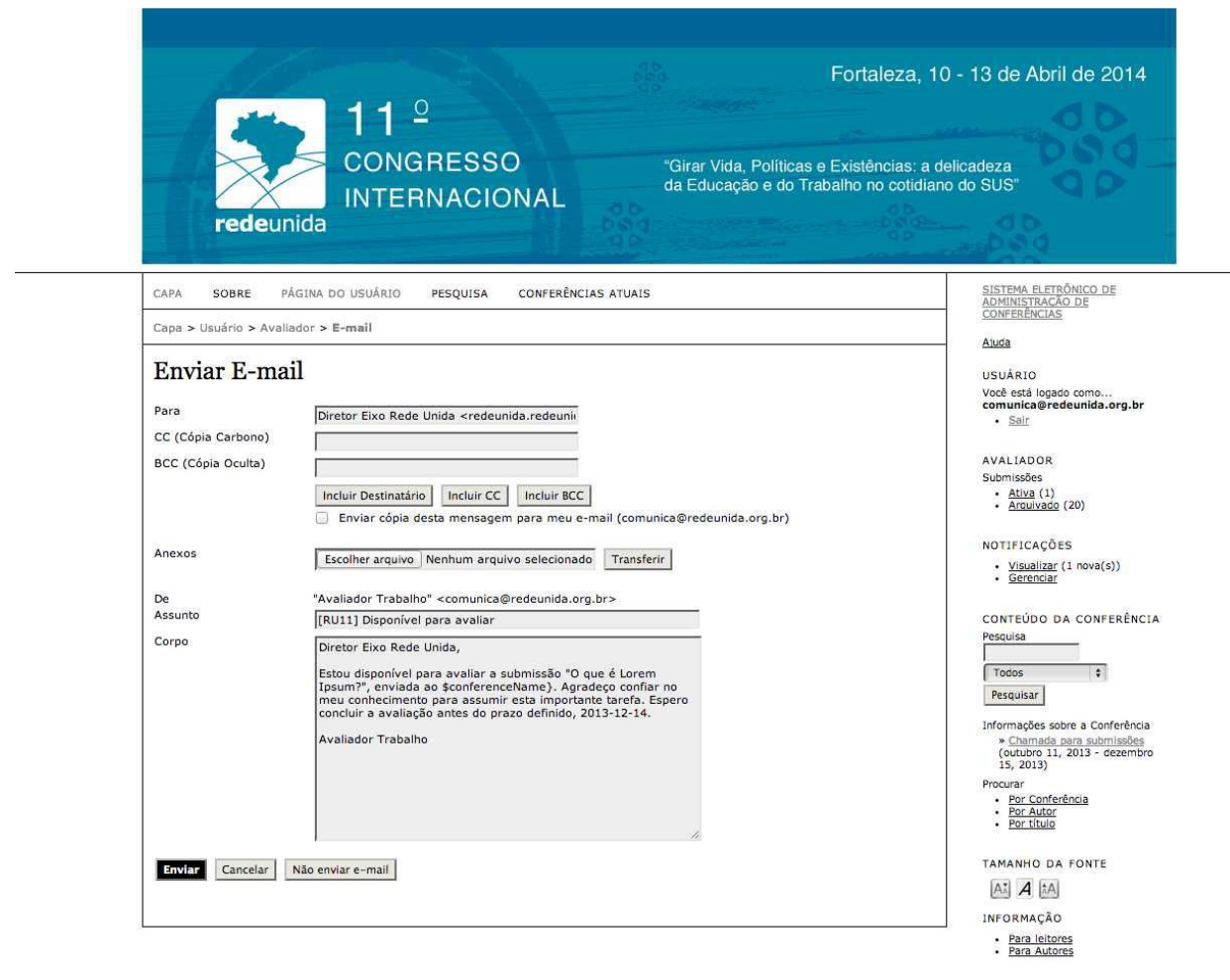

# **Avaliação do trabalho – Passo 2 e 3: Leitura do resumo e preencher formulário de avaliação**

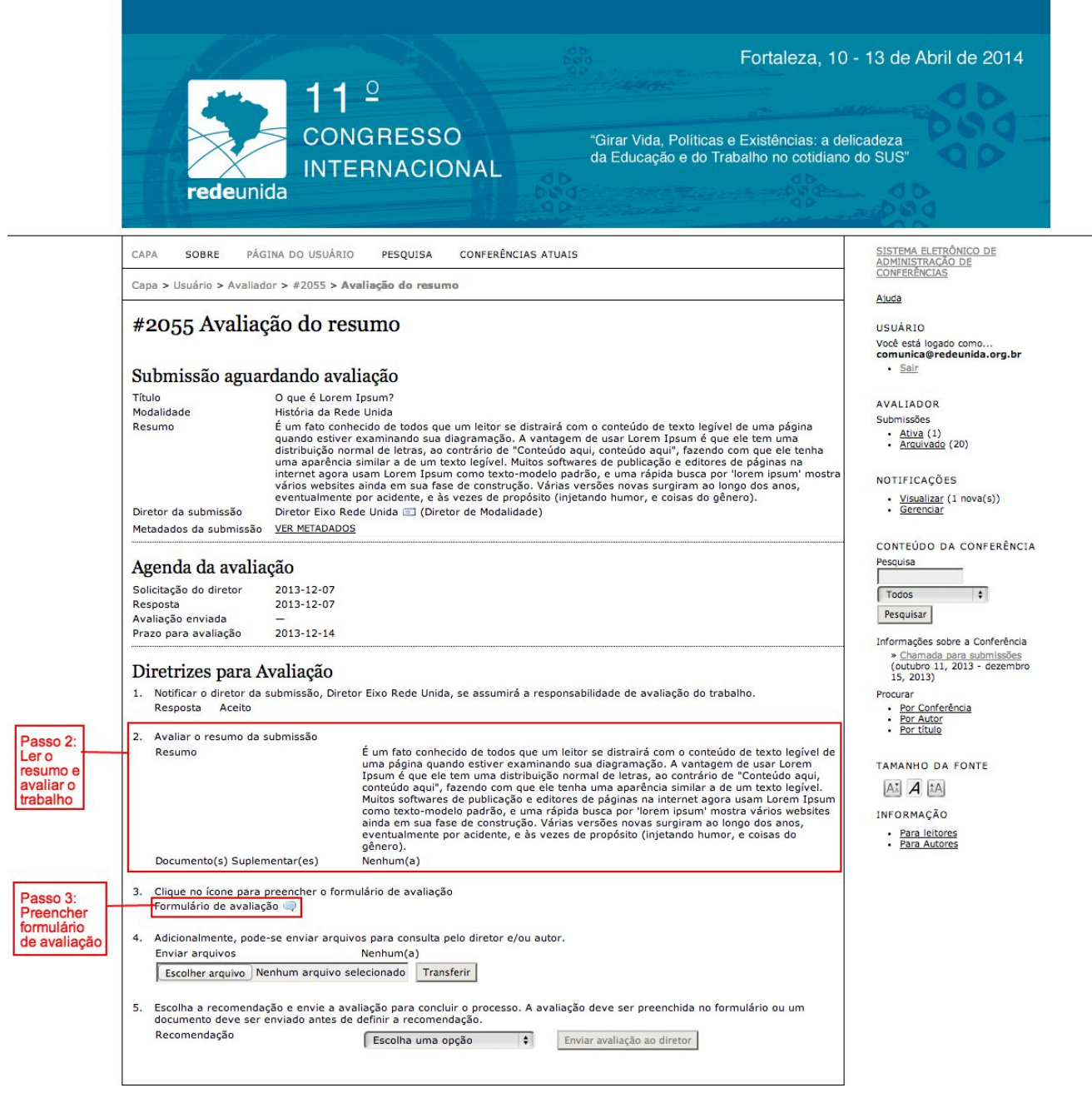

### Formulário de avaliação: observação sobre trabalho para o diretor (campo não obrigatório)

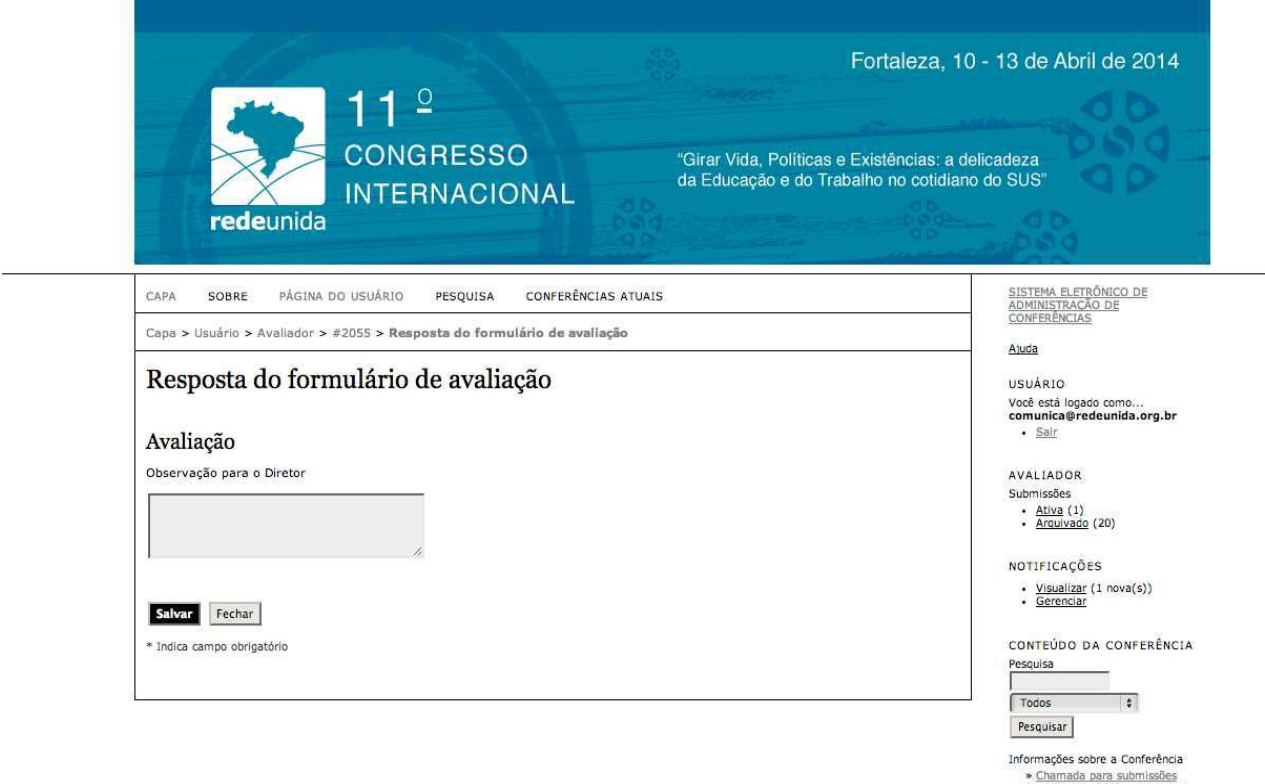

» Chamada para submissões<br>(outubro 11, 2013 - dezembro<br>15, 2013) Procurar<br>
• <u>Por Conferência</u><br>
• <u>Por título</u><br>
• <u>Por título</u>

TAMANHO DA FONTE

 $A^*$   $A$   $A$ 

INFORMAÇÃO

· Para leitores<br>· Para Autores

### **Passo 4 e 5: Recomendação para o trabalho**

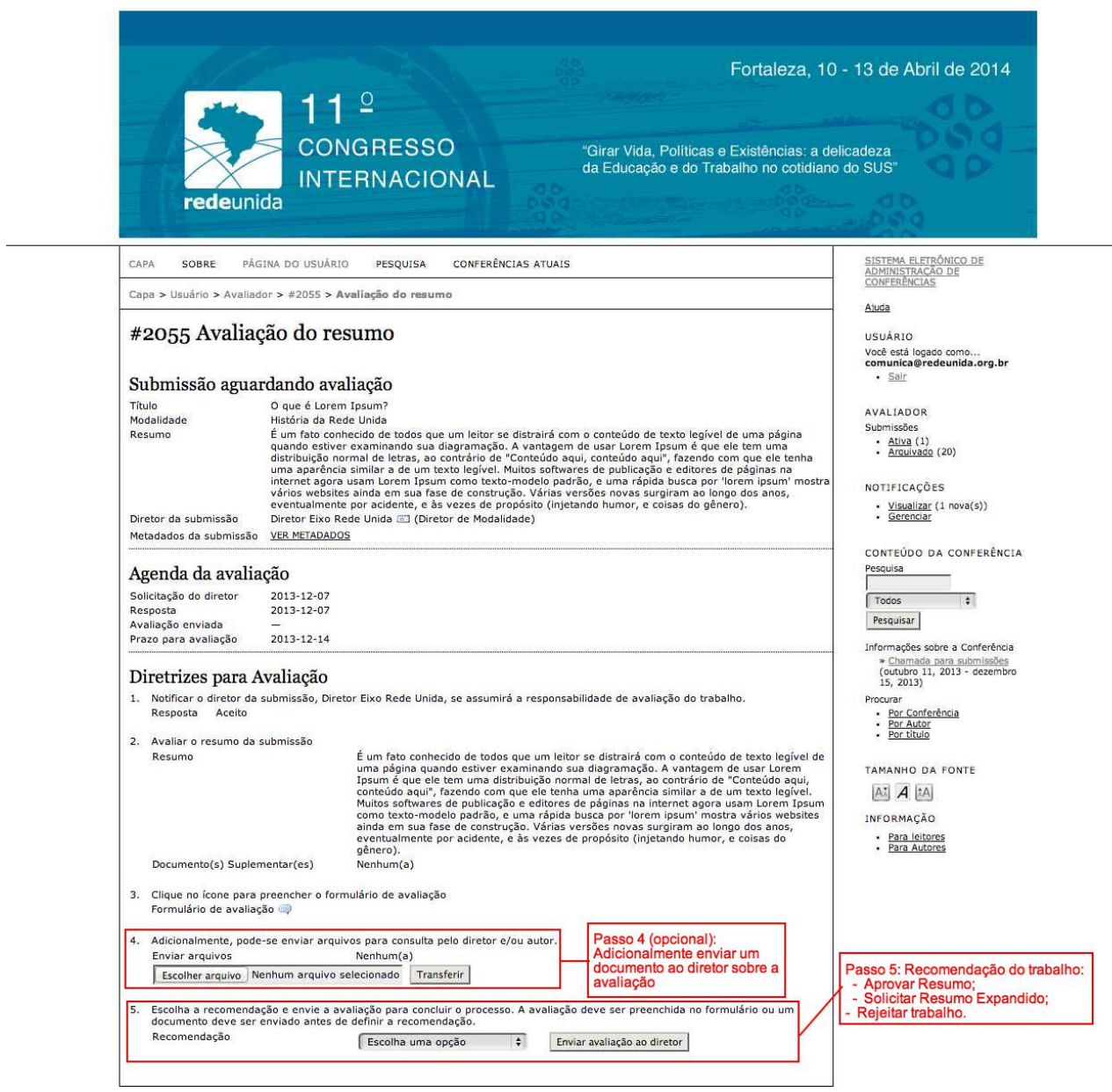

## **Avaliação concluída**

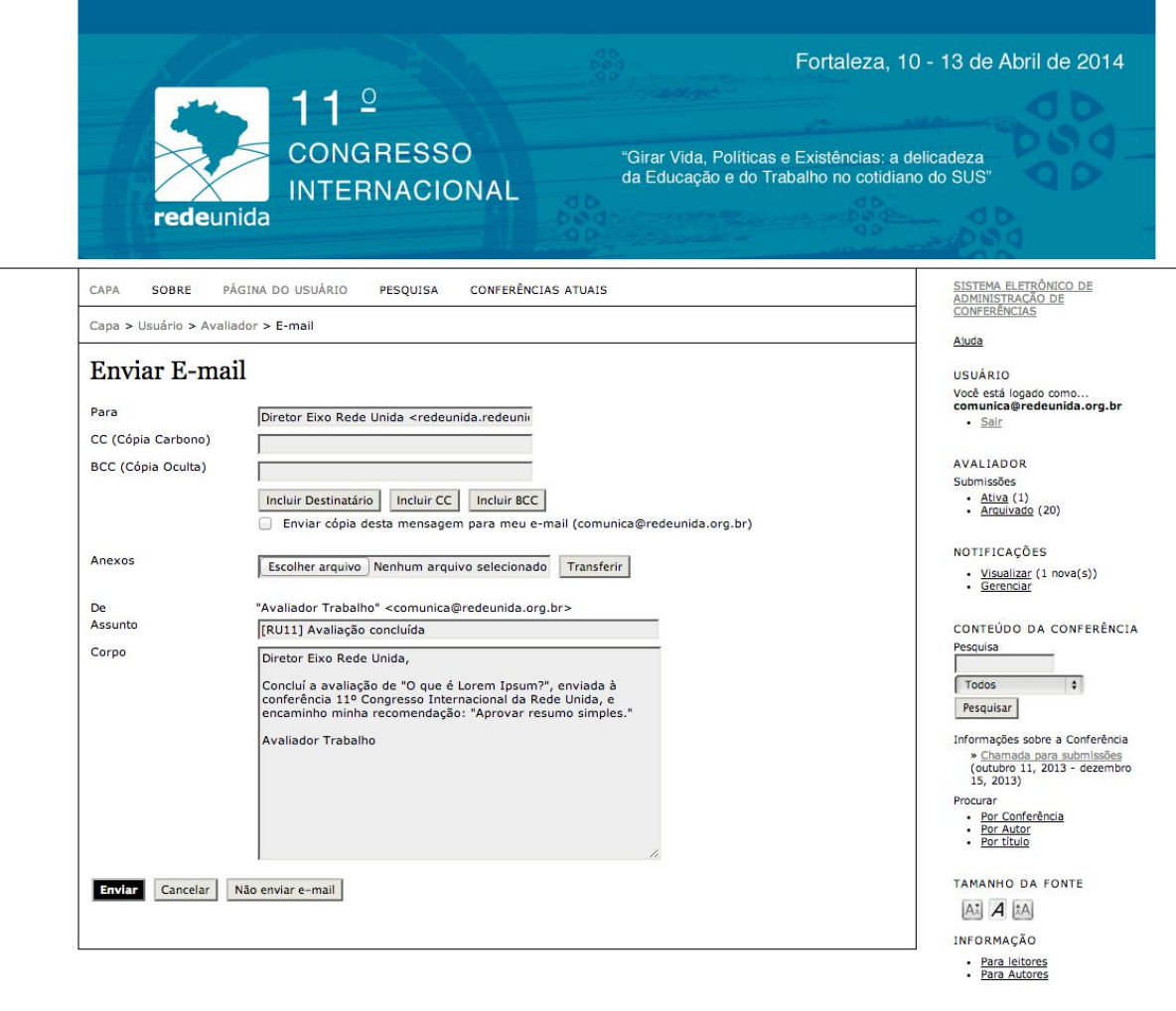

i.